#### **Sicherheitshinweise**

#### **Betriebsanleitung beachten!**

Das beschriebene Gerät darf ausschließlich durch qualifizierte Elektrofachkräfte gemäß DIN EN 50110-1/-2 sowie IEC 60364 installiert werden. Prüfen Sie vor Inbetriebnahme das Gerät auf Transportschäden. Bei Beschädigungen darf das Gerät nicht in Betrieb genommen werden. Halten Sie bei der Verwendung des Gerätes die geltenden Gesetze, Normen und Bestimmungen ein. Installieren Sie das Gerät nur in trockenen Räumen. Die Montage des Gerätes darf nicht auf oder an leicht entzündlichen Materialien erfolgen. Eine nicht bestimmungsgemäße Nutzung sowie die Nichtbeachtung dieser Anwendungshinweise haben den Verlust der Gewährleistung bzw. Garantie zur Folge. Das Gerät ist bei sachgemäßer Anwendung wartungsfrei.

#### **Warnung! Schutz gegen gefährliche Körperströme.**

Bei Anwendungen mit hohen Arbeitsspannungen ist auf ausreichend Abstand bzw. Isolation zu anderen Geräten und auf Berührungsschutz zu achten. Gefährliche elektrische Spannung kann zu elektrischem Schlag und<br>Verbrennungen führen. Schalten Sie immer alle verwendeten Verbrennungen führen. Schalten Sie immer Spannungsversorgungen für das Gerät ab, bevor Sie das Gerät montieren, installieren, Störungen beheben oder Wartungsarbeiten vornehmen.

# **Achtung!**

Auf Schutzmaßnahmen gegen elektrostatische Entladungen (ESD) achten.

### **Konformität**

Dieses Gerät entspricht den Bestimmungen der EMV-Richtlinie 2014/30/EU, der Niederspannungsrichtlinie 2014/35/EU, sowie der RoHS-Richtlinie 2011/65/EU.

#### **Anwendung**

Der elektronische Gleichstromenergiezähler EZG-TCP dient zur Erfassung der Wirkarbeit bei Bezug und Abgabe in Gleichstromanlagen. Er kommt in Photovoltaikanlagen, Batteriesystemen, Ladestationen, Gleichstrommaschinen usw. zum Einsatz. Es kann in Anlagen mit gepulsten Gleichstrom-Steuerungen (PWM-Steuerungen) gemessen werden. Der Energiezähler wird an einen Shunt angeschlossen. Die Energiewerte werden auf einem Display angezeigt, gespeichert und an einer Ethernet-Schnittstelle zur weiteren Verarbeitung zur Verfügung gestellt. Weiterhin können die Werte für Strom, Spannung und momentane Wirkleistung angezeigt werden.

#### **Funktion**

**Technische Daten**

Die zu messenden Größen gelangen über einen externen Shunt sowie einem Spannungsteiler zu einem integrierten Baustein. Hier werden die Momentanwerte von Strom und Spannung multipliziert und in Wirkleistung und Wirkarbeit umgewandelt. Ein Mikrocontroller übernimmt die Bewertungen, die Ausgabe der Impulse sowie die Speicherung der Messwerte. Die Anzeige erfolgt über ein LC Display. Eine getrennte Versorgungsspannung ist erforderlich. Die Zählerstände werden bei Netzausfall gespeichert.

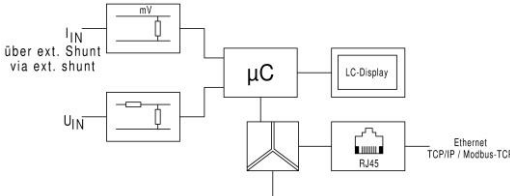

U,

**Technical Data**

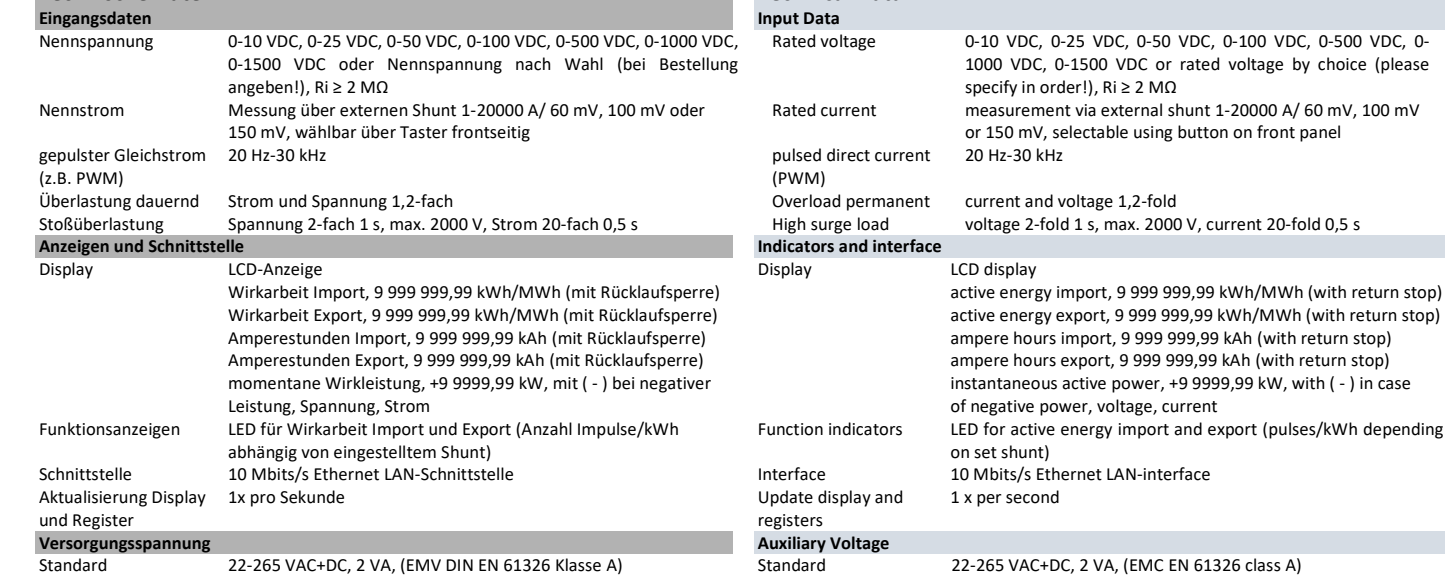

Standard 22-265 VAC+DC, 2 VA, (EMV DIN EN 61326 Klasse A)

## **Energiezähler für Gleichstrom EZG-TCP Energy Meter for Direct Current EZG-TCP**

### **Safety Informations**

**Observe instructions!**

The device described in these instructions shall only be installed by a qualified electrician according to both EN 50110-1/-2 and IEC 60364. Before startup, check the device for any damage that may have occurred during shipping. The device shall not be put into operation in the event of mechanical damage. Observe in the use of the device the applicable laws, standards and regulations. Only install this device in dry rooms. Do not install the devices on or in the vicinity of easily flammable materials. Improper use and failure to follow these instructions for use will render the warranty or guarantee null and void. The device is maintenance-free when used correctly.

#### **Warning! Protection against electric shock.**

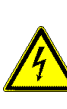

For applications with high working voltages, take measures to prevent accidental contact and make sure that there is sufficient distance or insulation between adjacent devices! High voltage can cause electric shock or burns. Switch off all power to the device prior to performing any installation, repair or maintenance work.

#### **Caution!**

Be sure to take protective measures against electrostatic discharge (ESD).

**Conformity** The device conforms to the requirements of the EMC Directive 2014/30/EU, the Low Voltage Directive 2014/35/EU, as well as the RoHS Directive 2011/65/EU.

#### **Application**

The electronic direct current meter EZG-TCP is used for measuring the active energy for incoming and outgoing currents from and into direct current installations. It is applied in photovoltaic installations, battery systems, charging stations, direct current machines etc. Measurements can be made in installations with pulsed direct current controls (PWM controls). The energy meter is connected to a shunt. All measuring values for current, voltage, power and energy are indicated in a display. The energy values are stored and provided on an Ethernet interface for further processing.

#### **Function**

The parameters to be measured are supplied to an integrated module via an external shunt as well as via a voltage divider. There, the instantaneous values of current and voltage are multiplied and converted into active power and active energy. A microcontroller accepts the assessments, the output of the pulses as well as the storage of the measured values. The results are displayed on the LC display. A separate auxiliary voltage is required. The meter readings are stored in case of power failure.

**MÜLLER + ZIEGLER GmbH, Industriestr. 23, D-91710 Gunzenhausen Tel. +49 (0) 98 31.50 04 0, Fax +49 (0) 98 31.50 04 20 [www.mueller-ziegler.de](http://www.mueller-ziegler.de/) [info@mueller-ziegler.de](mailto:info@mueller-ziegler.de)**

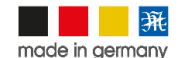

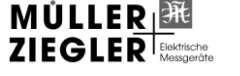

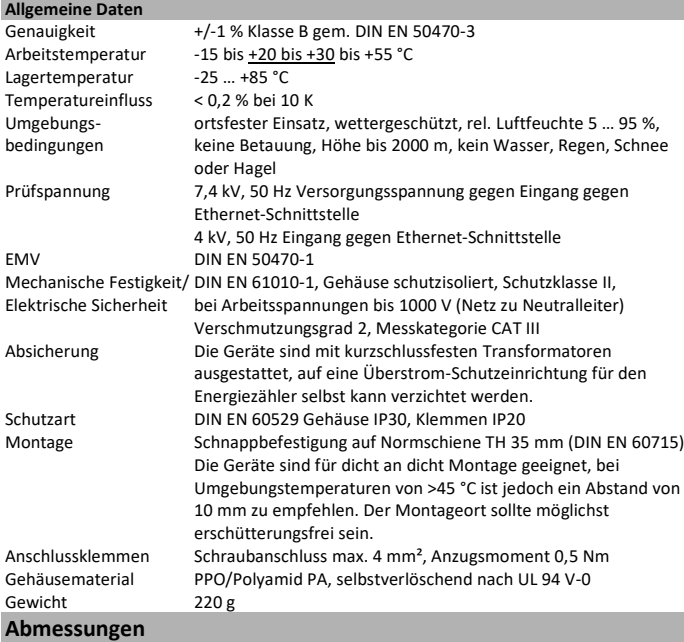

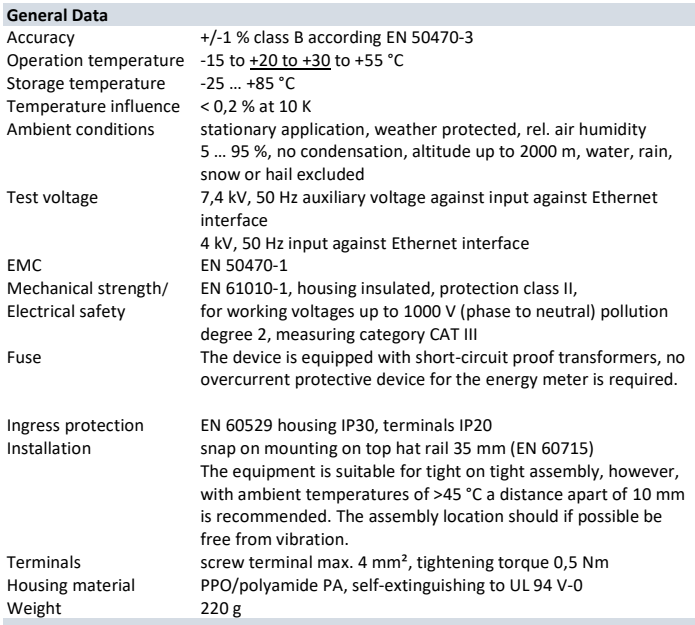

### **Dimensions**

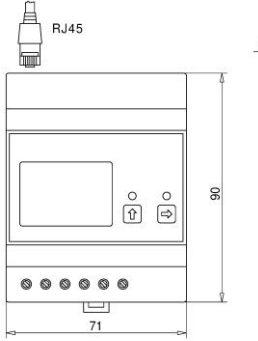

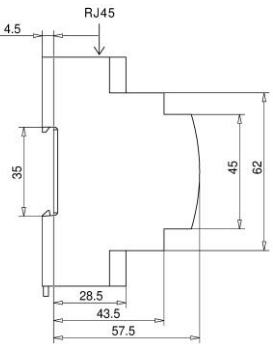

#### **Anschluss**

Gleichstrom mit Shunt in Plusleitung<br>DC current with shunt in plus line Achtung: ħ Anschlüsse 2 und 4 sind intern verbunden! Attention:<br>Terminals 2 and 4 Voltage Input | Shunt Input mV<br>+2 5 +4 6  $17|18$ are connected internally! unassa Verson une auxiliary voltage<br>22-265V AC/DC N Verbraucher power consumer L

#### **Programmierung**

**Werksseitige Einstellung:** Messung über externen Shunt 1000 A/60 mV,

 IP-Adresse: 192.168.2.2, Host-Name: EZG-TCP, Standard-Gateway: 192.168.2.2, Subnet-Maske: 255.255.255.0, Primary-DNS: 192.168.2.2, DHCP: off

#### **Funktionen Taste T2:**

- **Standardanzeige:** Anzeige der kWh/MWh für die Wirkarbeit Import, Wirkleistung, Strom, Spannung
- **1x** Anzeige der kWh/MWh für die Wirkarbeit Export, Wirkleistung, Strom, Spannung
- **2x** Anzeige der kAh für die Amperestunden Import, Wirkleistung, Strom, Spannung
- **3x** Anzeige der kAh für die Amperestunden Export, Wirkleistung, Strom, Spannung
- **4x** Anzeige von Wirkleistung, Strom, Spannung
- **5x** Anzeige der Netzwerkeinstellungen Teil 1
- **6x** Anzeige der Netzwerkeinstellungen Teil 2
- **7x** Anzeige der Netzwerkeinstellungen Teil 3
- **8x** Anzeige der Softwareversion, Seriennummer und Impulszahl der LED

#### **Connection**

Gleichstrom mit Shunt in Minusleitung<br>DC current with Shunt in minus line

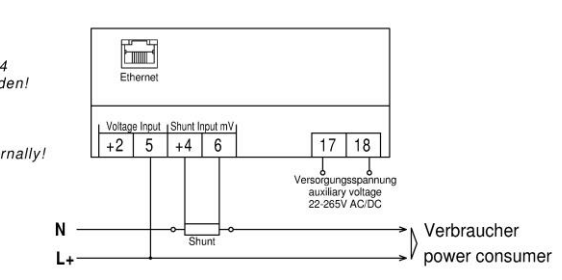

#### **Programming**

**Factory setting:** Measurement via external shunt 1000 A/60 mV IP-Address: 192.168.2.2, Host-Name: EZG-TCP, Standard-Gateway: 192.168.2.2, Subnet-Mask: 255.255.255.0, Primary-DNS: 192.168.2.2, DHCP: off

#### **Functions Button T2:**

- **Standard display:** Indication of kWh/MWh for active energy import, active power, current, voltage
- **1x** Indication of kWh/MWh for active energy export, active power, current, voltage
- **2x** Indication of kAh for ampere hours import, active power, current, voltage
- **3x** Indication of kAh for ampere hours export, active power, current, voltage
- **4x** Indication of active power, current, voltage
- **5x** Indication of network settings part 1
- **6x** Indication of network settings part 2
- 
- **7x** Indication of network settings part 3
- **8x** Indication of software version, serial number and pulse rate of the LED

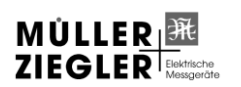

**MÜLLER + ZIEGLER GmbH, Industriestr. 23, D-91710 Gunzenhausen Tel. +49 (0) 98 31.50 04 0, Fax +49 (0) 98 31.50 04 20 [www.mueller-ziegler.de](http://www.mueller-ziegler.de/) [info@mueller-ziegler.de](mailto:info@mueller-ziegler.de)**

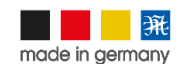

10.08.2021

 • Einstellwert aktivieren mit Taste T2 oder nächste Menüseite mit Taste • activate setting item with button T2 or next menu page with button T1 T1 • blinkenden Einstellwert ändern mit Taste T1 • change the flashing setting item with button T1 • nächster Einstellwert mit Taste T2 • next setting item with button T2 • Einstellen beenden mit Taste T2 (kein Wert blinkt mehr!) und nächste • end setting with button T2 (no item flashes!) and next menu page with Menüseite mit Taste T1 button T1 • Einstellen des Nennstroms des Shunts • Setting the current range of the shunt Set Menu EZG-TC<br>Set Current Input • Nächste Stelle auswählen mit Taste T2 (wird der max. Einstellbereich • Select next digit with button T2 (if max. setting range is exceeded, resetting to iut: Shunt mV<br>rrent: 01000 *F*<br>/ Shunt: 60 m put: Shunt mV<br>urrent: 01000<br>IV Shunt: 60 m überschritten, erfolgt Rückstellung auf Null) zero) • Auswahl Spannungsabfall des externen Shunts • Selection of voltage drop of the external shunt Figy Counter  $\|\cdot\|$  • Reset the energy-counters with button T1 • Rücksetzen der Energiezähler mit Taste T1  $E = 10$  $FZG-TC$  $EZG-TC$ **Resetings** || • Rücksetzen der Netzwerkeinstellungen mit Taste T1 Heset<br>Network Settings<br>Reset: T1 for 5 s • Reset the network settings with button T1 Save and Exit: T2 Save and Exit: T2

**Programming:** • open menu with button T1

• Speichern der Einstellungen und beenden der Programmierung mit Taste T2

- **Achtung! Erfolgt zwei Minuten lang keine Eingabe, so schaltet das Gerät ohne Übernahme der Änderungen in den Anzeigemodus zurück. Die Einstellungen und Zählerstände bleiben bei Netzausfall gespeichert.**
- **Achtung! Mit der internen Website des EZG-TCP können Sie die Netzwerkeinstellungen des EZG-TCP an Ihr Netzwerk anpassen. Bitte erkundigen Sie sich bei Ihrem Netzwerkadministrator nach den benötigten Daten. Der Zugang zur Netzwerkkonfiguration ist passwortgeschützt. Sie können das Passwort und den Username in den Einstellungen ändern. Die Werkseinstellung für den Username ist "admin" und für das Passwort "123ezg". Weiterhin können Sie sich auf einer Website die Messwerte anzeigen lassen. Der EZG-TCP und der PC sind dafür mittels eines Crossover-LAN-Kabels (Zubehör) zu verbinden!**

#### **Messwertabfrage mit TCP/IP- oder HTTP-Protokoll**

**Programmierung:** • Menü öffnen mit Taste T1

Die Messwerte des EZG-TCP können per TCP/IP- oder HTTP-Protokoll ausgelesen werden. Verbinden Sie den Zähler mit einem Crossover-LAN-Kabel (Zubehör) mit Ihrem PC. Bei der TCP-Abfrage öffnen Sie einen TCP/IP Client an Ihrem PC. Die Adressierung des EZG-TCP erfolgt über seinen Hostnamen (z.B. 192.168.2.2" oder "EZG-TCP") und den Port mit der Nummer 9760. Senden Sie ein TCP/IP Datenpaket mit folgenden Hex-Werten {0xBD 0x57}. Bei der HTTP-Abfrage öffnen Sie einen HTTP Client an Ihrem PC. Die Adressierung des EZG-TCP erfolgt über seine IP-Adresse oder Webadresse und der Anforderung der Datei "httpvalue.xml".

Das kleinste Intervall zum Auslesen der Messwerte sollte nicht kleiner als 1 Sekunde sein. Der Datenstring mit den Messwerten hat jeweils eine Größe von 130 Byte. Alle Messwerte werden im ASCII-Format ausgegeben und sind mit der entsprechenden Einheit versehen. Die einzelnen Werte sind durch Semikolon (0x3B) voneinander getrennt. Das letzte Zeichen in dem Datenstring ist ein Leerzeichen (0x00). Kommastellen in den Messwerten werden mit einem Punkt (0x2E) dargestellt. Durch das ASCII-Format und die Trennung der Werte durch ein Semikolon, ist eine Weiterverarbeitung der Messwerte sehr einfach. Die Anordnung der Messwerte in dem Datenstring ist wie folgt:

#### Anordnung der Messwerte

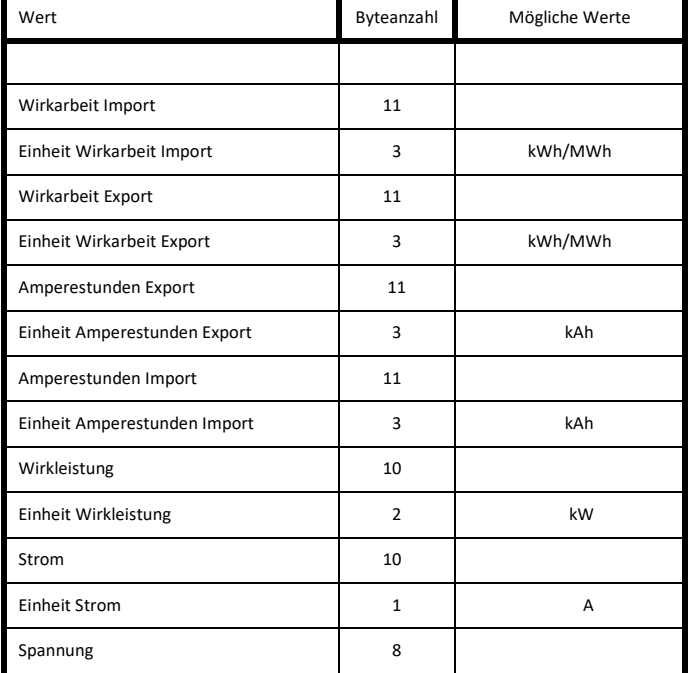

• Storage of the adjustments and end of programming with button T2

- **Caution! If no inputs are made for two minutes, the device switches back to display mode without saving the changes. The settings and meter counts are retained in the event of a power failure.**
- **Caution! Use the internal website to adjust the EZG-TCP network settings for your network. Please ask your network administrator for the required information. Access to the network configuration is password protected. You may change the username and the password in the settings. The default user name is "admin" and the default password is "123ezg". With another website, the measured values are indicative. The EZG-TCP and the PC must be connected using a crossover LAN cable (accessory)!**

#### **Measured value queries with the TCP/IP- or HTTP-protocol**

The measured values of the EZG-TCP can be read out using the TCP/IP- or HTTP-protocol. Use a crossover-LAN cable (accessory) to connect the counter to your PC. With the TCP query, open a TCP/IP client on your PC. The addressing of the EZG-TCP is via its host name (e.g. 192.168.2.2 or e.g." EZG-TCP ") and the port numbered 9760. Send a TCP/IP packet with the following hex values {0xBD 0x57}. With the HTTP query, open a HTTP client on your PC. The addressing of the EZG-TCP is via its IP address or web address and the request for file "httpvalue.xml".

The smallest interval for reading out the values should not be less than 1 second. The data string with the measured values has a size of 130 bytes. All measured values are output in ASCII format along with the associated unit. Individual measured values are separated by the semicolon sign (0x3B). The last character in the file is a blank (0x00). Decimal places in the measured values are indicated with a dot (0x2E). By virtue of the ASCII format and semicolon-separation of values, it is very easy to further process the measured values. The arrangement of the measured values in the data string is as follows:

Arrangement of the measured values

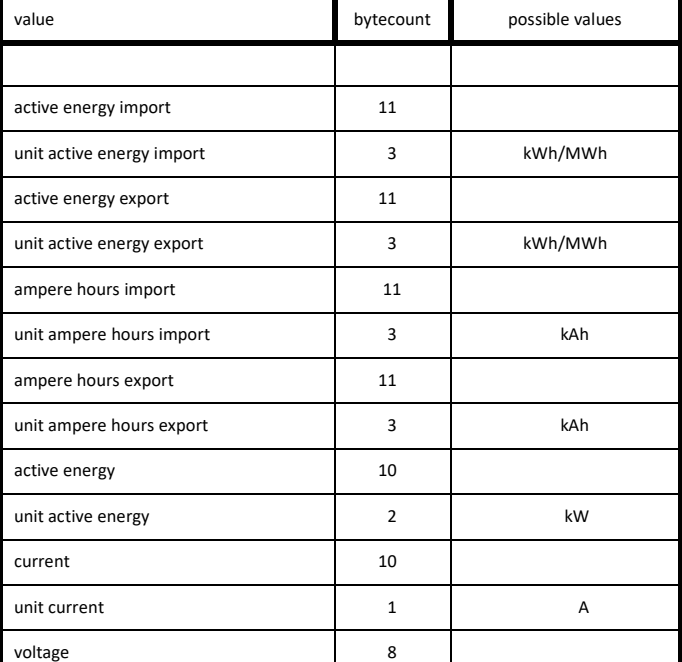

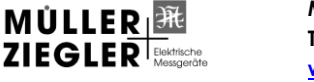

**MÜLLER + ZIEGLER GmbH, Industriestr. 23, D-91710 Gunzenhausen Tel. +49 (0) 98 31.50 04 0, Fax +49 (0) 98 31.50 04 20 [www.mueller-ziegler.de](http://www.mueller-ziegler.de/) [info@mueller-ziegler.de](mailto:info@mueller-ziegler.de)**

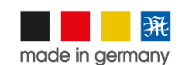

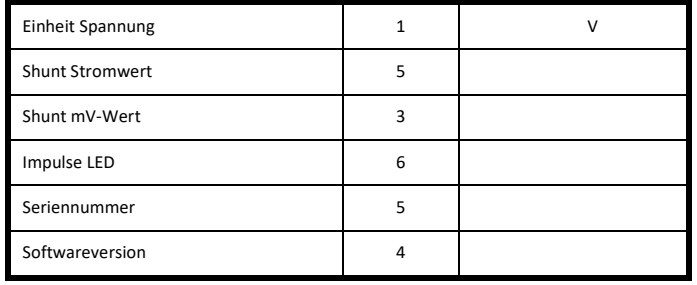

#### **Messwertabfrage mit MODBUS-TCP-Protokoll**

Die Messwerte des EZG-TCP können auch per MODBUS-TCP-Protokoll ausgelesen werden. Verbinden Sie den Zähler mit einem Crossover-LAN-Kabel (Zubehör) mit Ihrem PC oder mit dem MODBUS-Master. Die Adressierung des EZG-TCP erfolgt über seine IP-Adresse (Port 502). Das kleinste Intervall zum Auslesen der Messwerte sollte nicht kleiner als 1 Sekunde sein. Die Register können nur gelesen werden. Es werden folgende MODBUS-Befehle unterstützt:

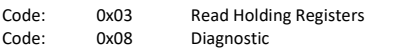

Bei nicht unterstützten Befehlen oder falschen Adressangaben wird eine entsprechende Fehlermeldung ausgegeben.

#### **Datenformate**

UINT16 = 2 Byte, unsigned (high vor low Byte) UINT32 = 4 Byte, unsigned (high vor low Byte, low Word vor high Word) INT32 = 4 Byte, signed (high vor low Byte, low Word vor high Word)

#### Messwertliste

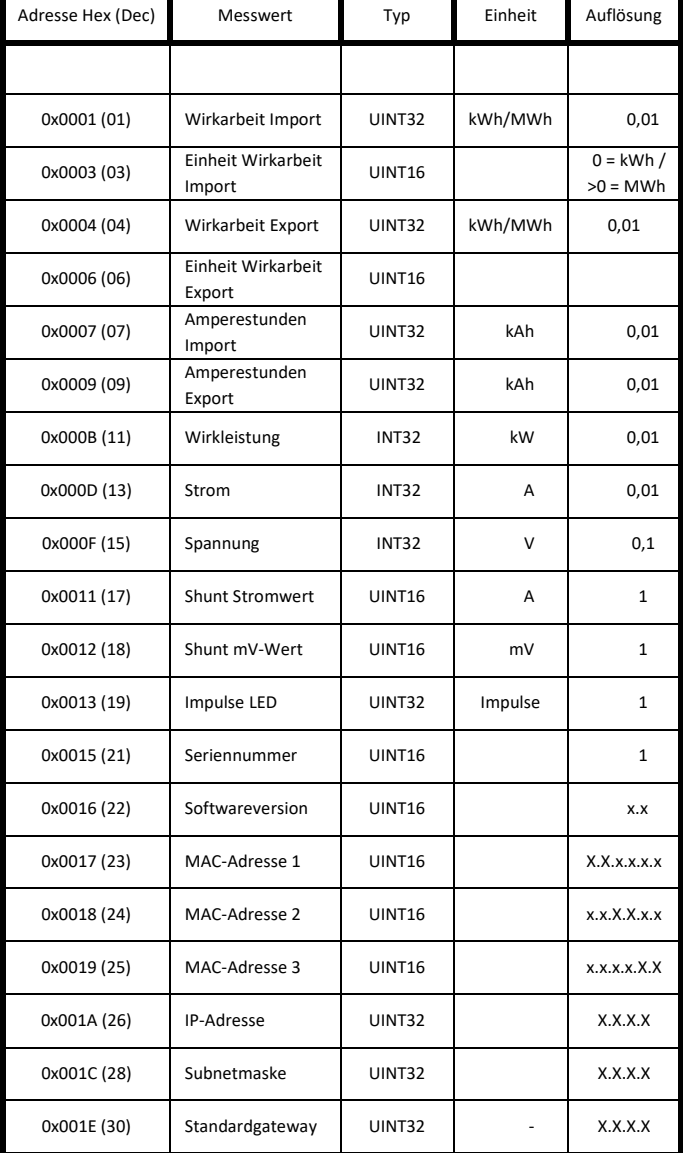

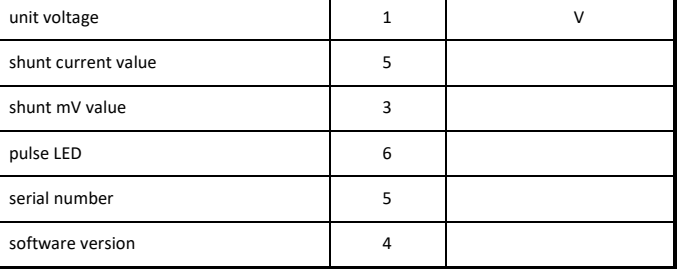

#### **Measured value queries with the MODBUS-TCP protocol**

The measured values of the EZG-TCP can be read out using the MODBUS-TCP protocol. Connect the counter with a crossover-LAN cable (accessory) to your PC or with the MODBUS master. The addressing of the EZG-TCP is via its IP address (Port 502). The smallest interval for reading out the values should not be less than 1 second. The registers can only be read out. It supports the following Modbus commands:

Code: 0x03 Read Holding Registers Code: 0x08 Diagnostic

For non-supported commands or incorrect address information, an appropriate error message is issued.

#### **Formats**

UINT16 = 2 Byte, unsigned (high before low Byte) UINT32 = 4 Byte, unsigned (high before low Byte, low Word before high Word) INT32 = 4 Byte, signed (high before low Byte, low Word before high Word)

Measured values list

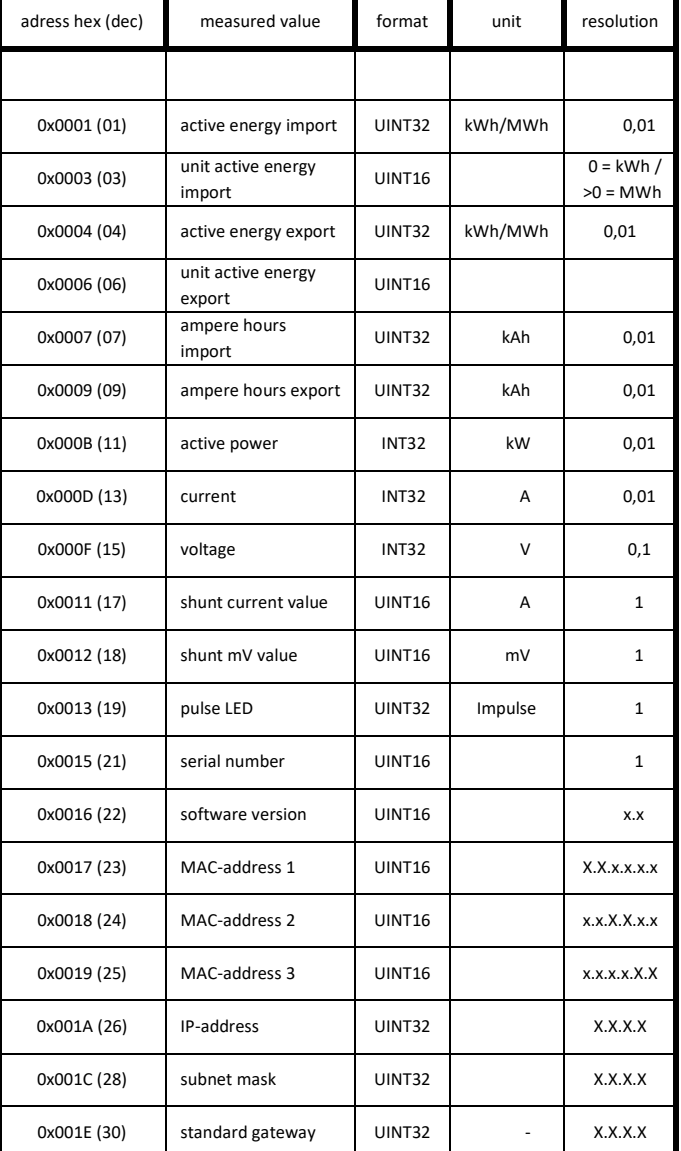

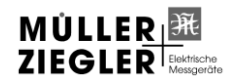

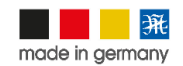